## Dean Mobile

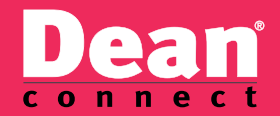

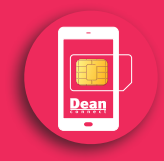

ONGEKENDE SERVICE! ENORME BESPARING!

# Meet

## Dean Klantenservice

Tijdens kantooruren kunt u contact opnemen met de klantenservice van Dean Connect. Zij zijn bereikbaar van maandag t/m vrijdag van 8.30 uur tot 18.00 uur op telefoonnummer +31(0)85-1110851. U kunt de klantenservice van Dean Connect ook een e-mail sturen: service@deanconnect.nl.

# Dean Mobile.

Hartelijk dank dat u heeft gekozen voor Dean Mobile. In deze handleiding leest u hoe u direct van start kunt met bellen, sms'en en internetten.

Daarnaast vindt u in deze handleiding meer informatie over instellingen en belangrijke telefoonnummers. Kijk voor overige informatie op www.deanconnect.nl of neem contact op met de klantenservice van Dean Connect.

Wij wensen u veel plezier met uw Dean simkaart.

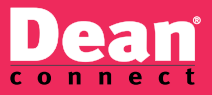

## **Inhoudsopgave**

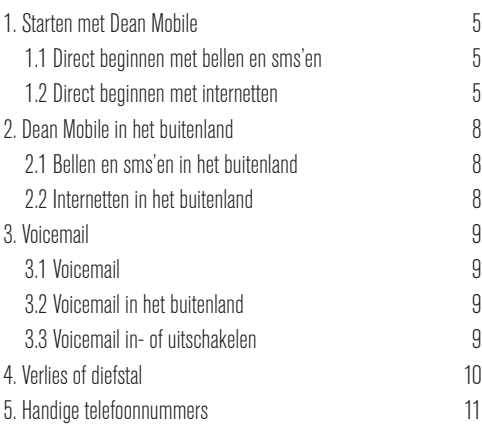

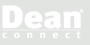

#### 1.1 Direct beginnen met bellen en sms'en

- 1. Kijk in de handleiding van uw toestel om te zien welke simkaart u nodig heeft: een nano-, micro- of een normale simkaart. Druk de juiste simkaart uit de pas en plaats de simkaart in uw telefoon. Zet nu uw toestel aan. *In de handleiding van uw telefoon kunt u meer informatie vinden over het plaatsen van een simkaart.*
- 2. Toets de 4-cijferige pincode in, deze staat op uw simkaartpas (de kunststofkaart waarin uw simkaart is geleverd). *Wij adviseren u om deze pincode direct aan te passen. In de handleiding van uw telefoon kunt u meer informatie vinden over het wijzigen van uw pincode.*
- 3. De simkaart is nu aangemeld. U kunt vanaf nu bellen, gebeld worden en sms'en. Mms wordt niet ondersteund door Dean Connect.

Let op! Bewaar de simkaartpas goed: hierop staat naast uw pincode ook uw pukcode. Uw pukcode heeft u nodig als u drie keer een verkeerde pincode heeft ingetoetst.

#### 1.2 Direct beginnen met internetten

De internetinstellingen worden normaal gesproken gepushed middels een sms bericht. Het is mogelijk om de mobiele instellingen, met betrekking tot internet, later nogmaals per sms te ontvangen of om deze zelf handmatig in te stellen. Hierna zullen beide mogelijkheden uitgelegd worden.

Mobiele instellingen per sms ontvangen:

- 1. Ga naar de volgende website: http://ota.deanconnect.nl.
- 2. Selecteer uw type telefoontoestel.

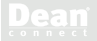

- 3. Maak een keuze voor de door u gewenste instellingen.
- 4. Na bevestiging en het invoeren van uw mobiele nummer, ontvangt u de juiste instellingen per sms.

#### Internet handmatin instellen:

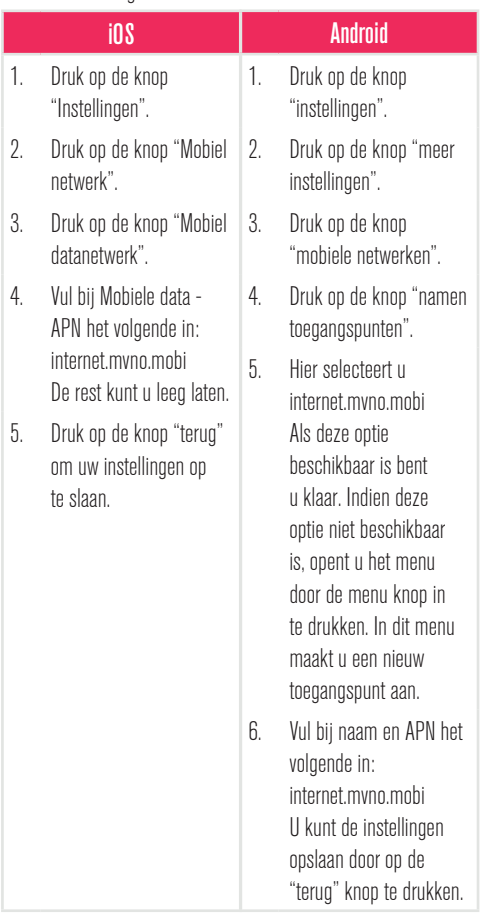

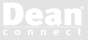

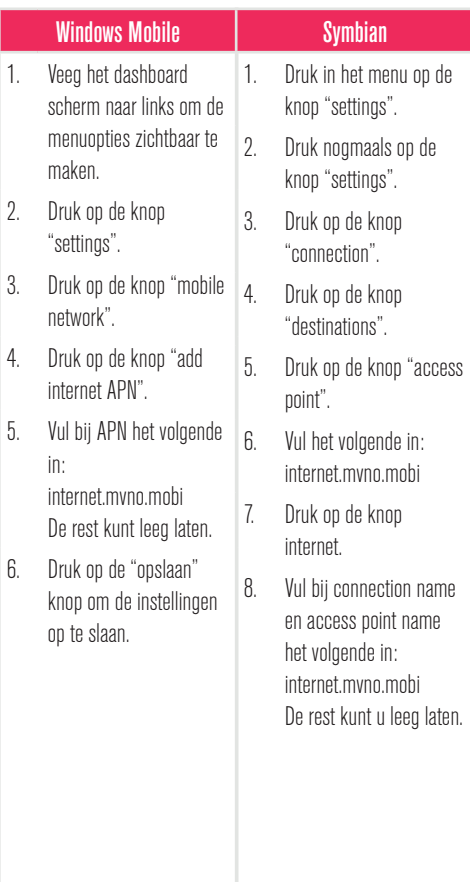

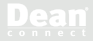

## **2. Dean Mobile in het buitenland**

#### 2.1 Bellen en sms'en in het buitenland

Uiteraard bent u in het buitenland met Dean Mobile bereikbaar.

Roaming is standaard geactiveerd. Als u deze wilt deactiveren of weer wilt activeren, kunt u contact opnemen met de klantenservice van Dean Connect.

#### 2.2 Internetten in het buitenland

In het geval dat u in het buitenland onverhoopt geen verbinding kan maken met het internet, kan dat veroorzaakt worden doordat de zogenaamde "APN-instellingen" onjuist staan. Om alsnog gebruik te maken van uw internet in het buiteland, moet u uw APN-instellingen wijziging naar: internet.mvno.mobi. Hoe u die kunt instellen, vindt u op de vorige pagina in *1.2 Direct beginnen met internetten*.

Voor meer informatie over het aanpassen van deze instelling op uw toestel, verwijzen wij u naar onze website www.deanconnect.nl.

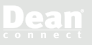

### **3. Voicemail**

#### 3.1 Voicemail

Uw voicemail staat standaard aan. Bel 1233 om uw voicemailberichten af te luisteren en de instellingen te wijzigen. Om uw voicemail in het buitenland te kunnen beluisteren, dient u van te voren in Nederland een voicemailcode in te stellen.

#### 3.2 Voicemail in het buitenland

Om uw voicemail in het buitenland te kunnen beluisteren moet u in Nederland eerst een voicemailcode hebben ingesteld. Zonder deze instelling is het niet mogelijk om uw voicemail in het buitenland te beluisteren. Bel 1233 en volg de instructies om uw voicemailcode in te stellen. Vanuit het buitenland belt u +31689991233 om uw voicemailberichten te beluisteren.

#### 3.3 Voicemail in- of uitschakelen

Uw voicemail staat standaard aan. Om uw voicemail uit te schakelen belt u: 1239. Om uw voicemail weer in te schakelen belt u: 1231. Om uw voicemail vanuit het buitenland uit te schakelen belt u: +31689991239. Om uw voicemail vanuit het buitenland weer in te schakelen belt u: +31689991231.

### **4. Verlies of diefstal**

Is uw telefoon of simkaart kwijt of gestolen? Neem dan zo snel mogelijk contact op met de klantenservice van Dean Connect, zodat uw simkaart geblokkeerd kan worden. Ook buiten kantoortijd kunt u contact opnemen met de klantenservice van Dean Connect, om uw simkaart te laten blokkeren.

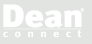

## **5. Handige telefoonnummers**

#### Voicemail beluisteren

Nederland: 1233 Vanuit het buitenland: +31689991233

#### Voicemail in- of uitschakelen

Uitschakelen: 1239 Inschakelen: 1231 Vanuit het buitenland uitschakelen: +31689991239 Vanuit het buitenland inschakelen: +31689991231

#### Klantenservice

Nederland: 1200 Vanuit het buitenland: +31851110851

#### Wijzigingen voorbehouden

Aan de inhoud en teksten kunnen geen rechten worden ontleend. Druk- en zetfouten zijn voorbehouden. Kijk voor de Algemene Voorwaarden van Dean Connect B.V. op www.deanconnect.nl

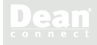

#### **Postadres**

Dean Connect B.V. Postbus 2062400 AE Alphen a/d Rijn

**Klantenservice**+31(0)85-1110851 service@deanconnect.nl

**Dean** connect

ONGEKENDE SERVICE! ENORME BESPARING!